## Toujours là pour vous aider

www.philips.com/welcome Enregistrez votre produit et obtenez de l'assistance sur le site

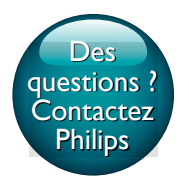

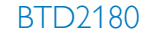

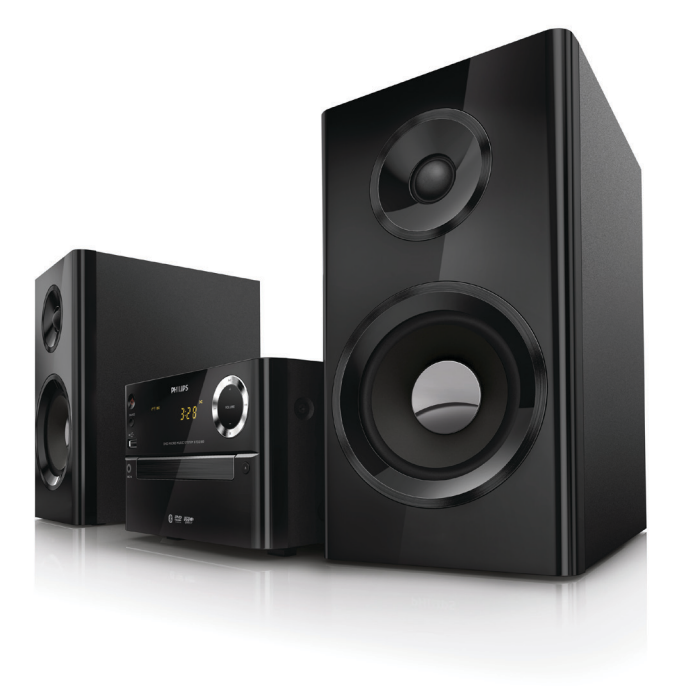

# Mode d'emploi

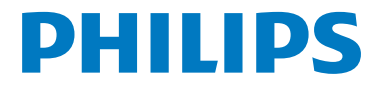

## Table des matières

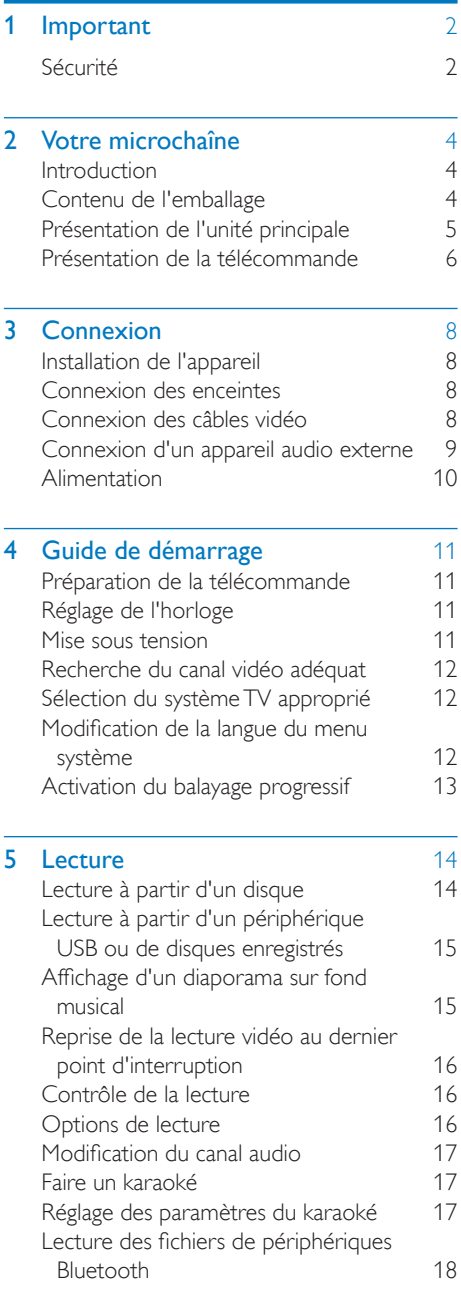

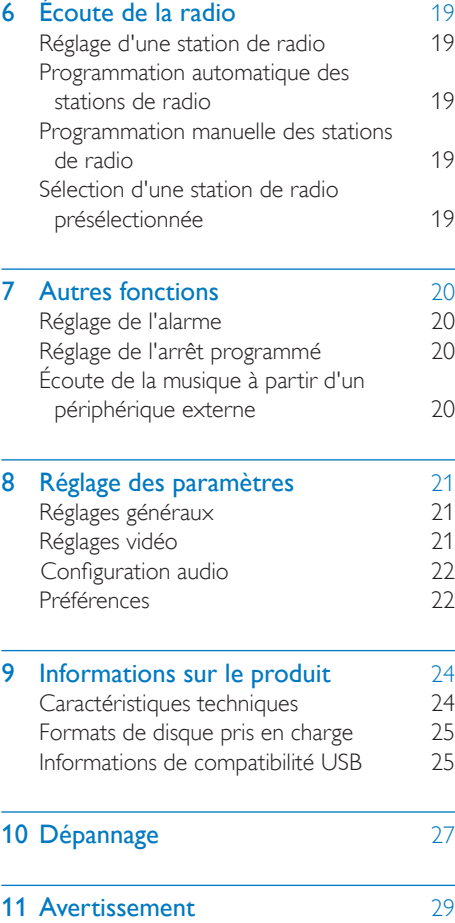

## <span id="page-3-0"></span>**Important**

## Sécurité

Signification des symboles de sécurité

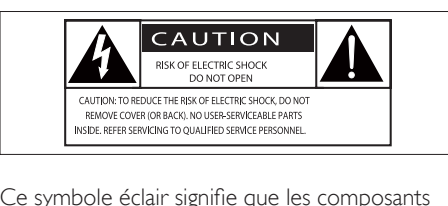

Ce symbole éclair signifie que les composants non isolés de l'appareil peuvent provoquer une décharge électrique. Pour la sécurité de votre entourage, ne retirez pas le couvercle.

Le point d'exclamation signale des points importants et vous invite à consulter la documentation fournie afin d'éviter tout problème de fonctionnement et de maintenance.

AVERTISSEMENT : afin de limiter les risques d'incendie ou de décharge électrique, l'appareil doit être conservé à l'abri de la pluie ou de l'humidité. Aucun objet rempli de liquide, tel qu'un vase par exemple, ne doit être placé sur l'appareil.

ATTENTION : pour éviter tout risque d'électrocution, insérez complètement la fiche. (Pour les pays utilisant des fiches polarisées : pour éviter tout risque d'électrocution, alignez la broche large sur l'orifice large correspondant.)

### Consignes de sécurité importantes

- Respectez toutes les consignes.
- Tenez compte de tous les avertissements.
- N'utilisez pas cet appareil à proximité d'une source d'eau.
- Nettoyez l'appareil avec un chiffon sec uniquement.
- N'obstruez pas les orifices de ventilation. Installez l'appareil conformément aux consignes du fabricant.
- N'installez pas l'appareil à proximité de sources de chaleur telles que des radiateurs, registres de chaleur, poêles ou autres appareils (amplificateurs par exemple) produisant de la chaleur.
- Évitez de marcher sur le cordon d'alimentation ou de le pincer, notamment au niveau des fiches, des prises de courant et de son point de sortie sur l'unité.
- Utilisez uniquement les pièces de fixation/ accessoires spécifié(e)s par le fabricant.
- Utilisez uniquement l'appareil avec le chariot, le socle, le trépied, le support ou la table spécifié(e) par le fabricant ou vendu(e) avec l'appareil. Lorsque vous utilisez un chariot, prenez garde à ne pas le faire basculer avec l'appareil lorsque vous le déplacez. Vous risqueriez de vous blesser.

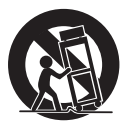

- Débranchez cet appareil en cas d'orage ou pendant les longues périodes d'inutilisation.
- Confiez toutes les tâches de maintenance à un personnel qualifié. Des travaux de maintenance sont nécessaires en cas d'endommagement de l'appareil : par exemple, endommagement du cordon d'alimentation ou de la fiche, déversement de liquide ou chute d'objets à l'intérieur de l'appareil, exposition de l'appareil à la pluie ou à l'humidité, dysfonctionnement ou chute de l'unité.
- Utilisation des piles ATTENTION Pour éviter les fuites de piles pouvant endommager l'appareil ou entraîner des blessures corporelles ou des dégâts matériels, respectez les consignes suivantes :
- Installez correctement toutes les piles, en prenant garde aux sens + et indiqués sur l'appareil.
- Ne mélangez pas les piles (neuves et anciennes, au carbone et alcalines, etc.).
- N'exposez pas les piles ou les batteries intégrées à une source produisant une chaleur excessive, par exemple le soleil, un feu ou similaire.
- Retirez les piles du compartiment si vous n'utilisez pas l'appareil pendant une longue période.
- Votre appareil ne doit pas être exposé à des fuites ou éclaboussures.
- Ne placez pas d'objets susceptibles d'endommager votre appareil à proximité de celui-ci (par exemple, objets remplis de liquide ou bougies allumées).
- Si la fiche d'alimentation ou un coupleur d'appareil est utilisé comme dispositif de découplage, celui-ci doit rester facilement accessible.

#### Avertissement

- Ne retirez jamais le boîtier de l'appareil.
- Ne graissez jamais aucun composant de cet appareil.
- Ne posez jamais l'appareil sur un autre équipement électrique.
- Conservez l'appareil à l'abri des rayons du soleil, des flammes nues et de toute source de chaleur.
- Ne regardez jamais le rayon laser émis par l'appareil.
- Veillez à maintenir un accès facile au cordon d'alimentation, à la fiche ou à l'adaptateur pour débrancher l'appareil.

## <span id="page-5-0"></span>2 Votre microchaîne

Félicitations pour votre achat et bienvenue dans le monde de Philips ! Pour profiter pleinement de l'assistance offerte par Philips, enregistrez votre produit à l'adresse suivante : www.philips. com/welcome.

### **Introduction**

#### Avec cet appareil, vous pouvez :

- regarder des vidéos à partir de DVD/VCD/ SVCD ou de périphériques de stockage USB ;
- écouter de la musique à partir de disques, d'appareils compatibles Bluetooth, de périphériques de stockage USB ou d'autres périphériques externes ;
- faire un karaoké en branchant un microphone ;
- afficher des photos à partir de disques ou de périphériques de stockage USB ;
- écouter des stations de radio FM ;

Vous pouvez améliorer la qualité du son diffusé grâce aux effets sonores suivants :

- Digital Sound Control (DSC, contrôle du son numérique)
	- DSC 1 : équilibré
	- DSC 2 : clair
	- DSC 3 : puissant
	- DSC 4 : chaud
	- DSC 5 : lumineux

#### L'appareil prend en charge les formats multimédias suivants :

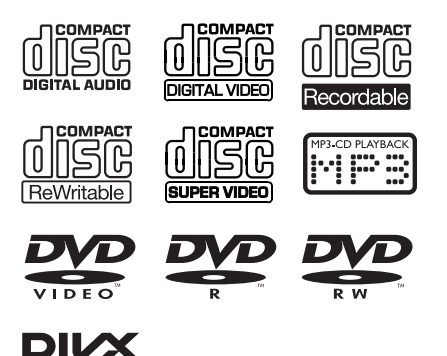

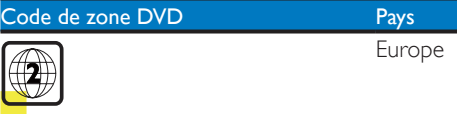

## Contenu de l'emballage

Vérifiez et identifiez les différentes pièces contenues dans l'emballage :

- Unité principale
- 2 enceintes

- 1 câble vidéo composite (jaune)
- Télécommande (avec 2 piles AAA fournies)
- Mode d'emploi

## <span id="page-6-0"></span>Présentation de l'unité principale

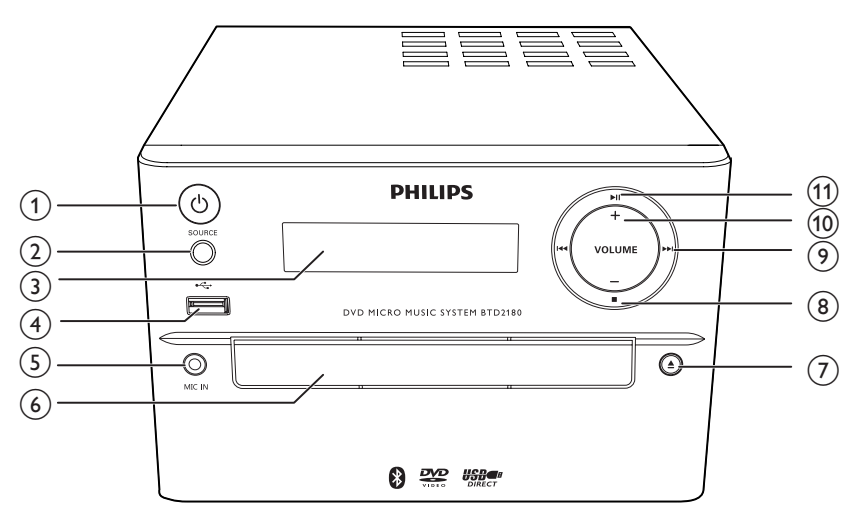

#### $\alpha$   $\Theta$  (bouton/voyant marche/arrêt et voyant Bluetooth)

- Permet d'allumer ou d'éteindre l'unité.
- Permet de passer en mode veille ou en mode veille d'économie d'énergie.
- Indique l'état de la batterie/de la connexion Bluetooth.

#### $(2)$  SOURCE

• Permet de sélectionner une source : BT (Bluetooth), DISC, USB, FM, AUX.

#### (3) Afficheur

• Permet d'afficher l'état en cours.

#### $(4) \leftarrow$

• Prise pour périphérique de stockage de masse USB.

#### $(5)$  MIC IN

Permet de brancher un microphone.

#### f Logement du disque

#### $(7)$   $\triangleq$

• Permet d'ouvrir ou de fermer le logement du disque.

#### $\circled{8}$ T.

• Permet d'arrêter la lecture.

#### $(9)$  iddled  $(9)$

- Permet de passer à la piste précédente/suivante.
- Appuyez sur cette touche pour rechercher une station de radio.
- Maintenez cette touche enfoncée pour rechercher des stations de radio automatiquement.

#### $(10)$  VOLUME+/-

• Permet de régler le volume.

#### $\textcircled{11}$   $\blacktriangleright$   $\textup{II}$

• Permet de lancer, d'interrompre ou de reprendre la lecture.

## <span id="page-7-0"></span>Présentation de la télécommande

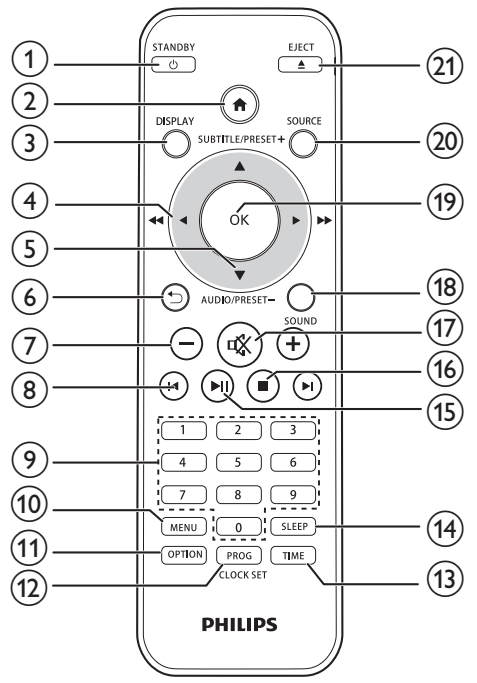

### 1 (b) /STANDBY

- Permet d'allumer ou d'éteindre l'unité.
- Permet de passer en mode veille ou en mode veille d'économie d'énergie.
- $\Omega$  a
	- Permet d'accéder au menu système.
- (3) DISPLAY
	- Permet d'afficher des informations sur la lecture.
- $\textbf{(4)}$  4/**F** ( 44/**FF**)
	- Permet de naviguer dans le menu.
	- Permet d'effectuer une recherche dans une piste, un disque ou un périphérique USB.
	- Permet de régler une station de radio de votre choix.
- $(5)$  SUBTITLE/PRESET + ( $\triangle$ )/ AUDIO/PRESET -(▼)
	- Permet de naviguer dans le menu.
	- Permet de passer à l'album précédent/ suivant.
	- SUBTITLE (A): Permet de sélectionner une station de radio présélectionnée.
	- AUDIO ( $\blacktriangledown$ ) : Permet de définir la langue des sous-titres.
	- Permet de régler l'heure.
- $\circledcirc$  to
	- Permet de revenir au menu d'affichage précédent.
- $(7)$  +/-
	- Permet de régler le volume.

#### $\circledR$   $\mathsf{H}/\mathsf{H}$

Permet de passer au titre, au chapitre, au fichier ou à la piste précédent(e)/ suivant(e).

#### i Touches numériques

- Permet de sélectionner un titre/un chapitre/une piste à lire.
- Permet de sélectionner un numéro de présélection.

#### (10) MENU

Permet d'accéder au menu DISC/USB.

#### **(11) OPTION**

• En mode de lecture DISC/USB, appuyez sur cette touche pour sélectionner vos options de lecture préférées.

#### (12) PROG/CLOCK SET

- Permet de programmer des stations de radio.
- Permet de régler l'horloge.
- Permet d'afficher les informations relatives à l'horloge.
- $(13)$  TIME
	- Permet de régler la minuterie de l'alarme.
- (14) SLEEP
	- Permet de régler l'arrêt programmé.
- $(15)$  **DII** 
	- Permet de lancer, d'interrompre ou de reprendre la lecture.
- $\overline{16}$   $\blacksquare$ 
	- Permet d'arrêter la lecture.
- $(17)$   $\&$ 
	- Permet de couper et de rétablir le son.
- (18) SOUND
	- Permet d'enrichir l'effet sonore avec la fonction DSC (Digital Sound Control, contrôle du son numérique).
- $(19)$  OK
	- Permet de confirmer une sélection.
- (20) SOURCE
	- Permet de sélectionner une source : BT (Bluetooth), DISC, USB, FM, AUX.
- $(21)$  EJECT  $\triangle$ 
	- Appuyez sur ce bouton pour ouvrir et fermer le compartiment du disque.

## <span id="page-9-0"></span>3 Connexion

## Installation de l'appareil

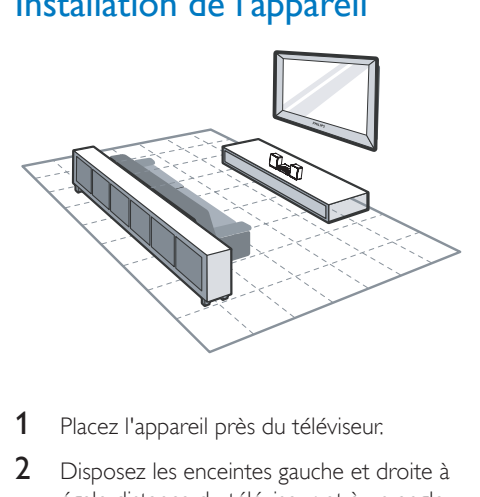

- 1 Placez l'appareil près du téléviseur.
- 2 Disposez les enceintes gauche et droite à égale distance du téléviseur et à un angle d'environ 45 degrés par rapport à la position d'écoute.

#### **Remarque**

- Pour éviter les interférences magnétiques ou les bruits indésirables, ne placez jamais l'appareil ou les enceintes trop près d'un appareil émettant des radiations.
- Posez l'appareil sur une table.
- Ne placez pas l'appareil dans un conteneur fermé.
- Installez l'appareil à proximité d'une prise secteur facilement accessible.

## Connexion des enceintes

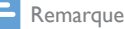

- Pour obtenir une qualité sonore optimale, utilisez uniquement les enceintes fournies.
- Connectez uniquement des enceintes dont l'impédance est supérieure ou égale à celle des enceintes fournies. Reportez-vous à la section Caractéristiques techniques du présent manuel.

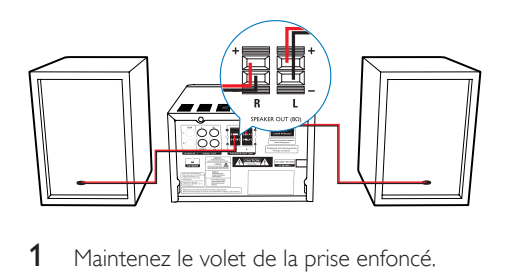

- 1 Maintenez le volet de la prise enfoncé.
- 2 Insérez complètement la partie dénudée du câble.
	- Insérez les câbles de l'enceinte de droite dans  $\ll$  **R**  $\gg$ , ceux de l'enceinte de gauche dans « L ».
	- Insérez les câbles rouges dans « + », les noirs dans « - ».
- 3 Relâchez le volet de la prise.

## Connexion des câbles vidéo

Vous pouvez sélectionner la meilleure connexion vidéo prise en charge par votre téléviseur.

- Option 1 : connexion via un câble vidéo composite (CVBS - pour un téléviseur standard).
- Option 2 : connexion via des câbles vidéo composantes (pour un téléviseur standard ou un téléviseur à balayage progressif).

#### Option 1 : connexion via un câble vidéo composite

- Connectez le câble vidéo composite (fourni) :
	- à la prise VIDEO située à l'arrière de l'unité principale ;
	- à l'entrée vidéo du téléviseur.

<span id="page-10-0"></span>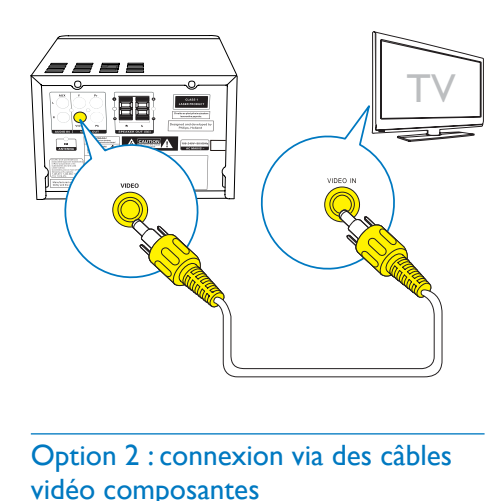

#### Option 2 : connexion via des câbles vidéo composantes

#### **Remarque**

- La qualité vidéo en balayage progressif nécessite la connexion d'un téléviseur à balayage progressif.
- Si votre téléviseur n'accepte pas le balayage progressif, vous ne pouvez pas visionner cette image.
- Pour savoir comment activer le balayage progressif sur votre téléviseur, consultez son manuel d'utilisation.

Vous pouvez connecter un téléviseur à balayage progressif via un câble vidéo composantes pour une meilleure qualité vidéo.

- Connectez les câbles vidéo composantes (vert/rouge/bleu - non fournis) :
	- aux prises composantes  $(Y, Pr, et Pb)$ situées à l'arrière de l'unité ;
	- aux entrées composantes du téléviseur.

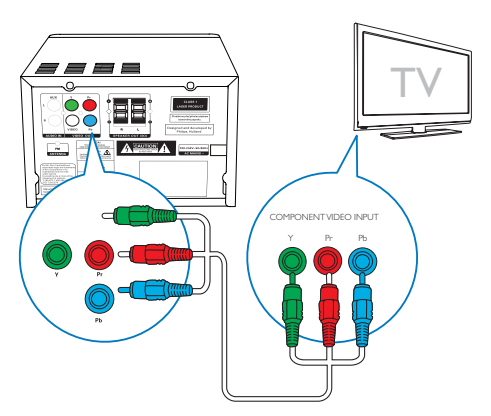

## <span id="page-10-1"></span>Connexion d'un appareil audio externe

Vous pouvez transférer de la musique d'un périphérique externe vers cet appareil.

Si le périphérique audio externe a des sorties audio analogiques (comme sur votre téléviseur) :

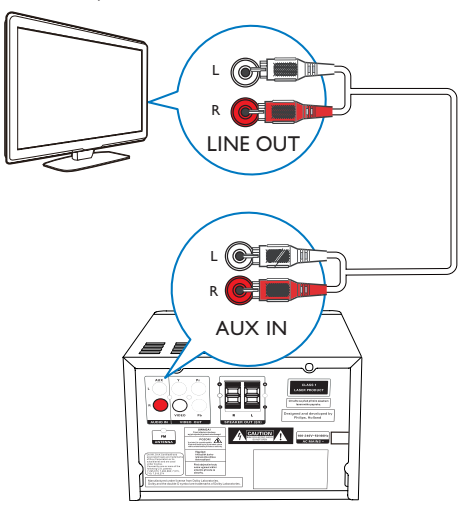

- Connectez des câbles audio (rouge/blanc, non fournis) :
	- aux **AUDIO-IN**prises audio (L et R) situées à l'arrière de l'appareil.
	- aux sorties audio du périphérique audio externe.

#### Si le périphérique audio externe a une sortie audio 3,5 mm :

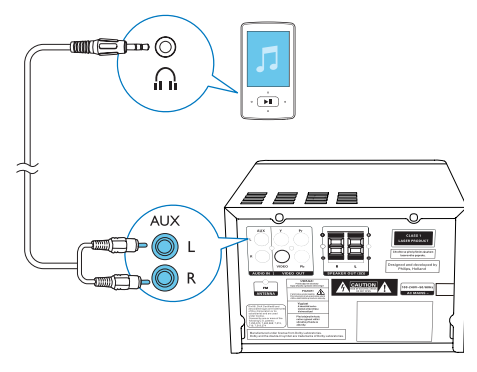

- <span id="page-11-0"></span>• Connectez un câble audio rouge/blanc de 3,5 mm (non fourni) :
	- aux prises audio **AUDIO-IN(L** et R) situées à l'arrière de l'appareil.
	- à la prise casque d'un lecteur audio externe.

## Alimentation

#### Attention

- Risque d'endommagement du produit ! Vérifiez que la tension d'alimentation correspond à la valeur de tension imprimée sous ou au dos de l'appareil.
- Risque d'électrocution ! Lorsque vous débranchez le cordon d'alimentation, tirez sur la fiche électrique. jamais sur le cordon.
- Avant de brancher le cordon d'alimentation, vérifiez que vous avez effectué toutes les autres connexions.

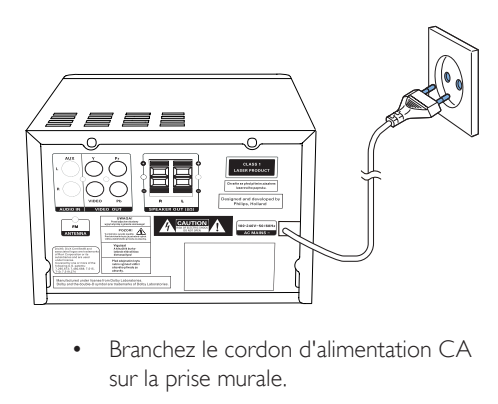

• Branchez le cordon d'alimentation CA sur la prise murale.

## <span id="page-12-0"></span>4 Guide de démarrage

#### Attention

• L'utilisation de commandes ou de réglages, ou de toute autre procédure que celles données dans ce document risque d'exposer l'utilisateur à une utilisation ou à des radiations dangereuses.

Les instructions fournies dans ce chapitre doivent être suivies dans l'ordre énoncé.

Si vous contactez Philips, vous devrez fournir les numéros de modèle et de série de cet appareil. Les numéros de série et de modèle sont indiqués à l'arrière de l'appareil. Notez ces numéros ici :

N° de modèle \_\_\_\_\_\_\_\_\_\_\_\_\_\_\_\_\_\_\_\_\_\_\_\_\_\_

N° de série \_\_\_\_\_\_\_\_\_\_\_\_\_\_\_\_\_\_\_\_\_\_\_\_\_\_\_

## Préparation de la télécommande

#### Attention

- Risque d'explosion ! Tenez les batteries à l'abri de toute source de chaleur, des rayons du soleil ou du feu. Ne jetez jamais vos batteries dans le feu.
- Risque d'impact sur l'autonomie des batteries ! Ne mélangez jamais plusieurs marques ou types de batteries.
- Risque d'endommagement du produit ! Retirez les piles de la télécommande si vous ne l'utilisez pas pendant une longue durée.

#### Pour insérer les piles de la télécommande :

- 1 Ouvrez le compartiment à piles.
- 2 Insérez la pile AAA fournie en respectant la polarité (+/-) indiquée.
- 3 Fermez le compartiment à piles.

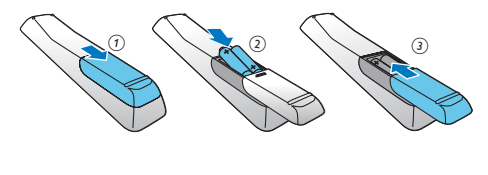

## Réglage de l'horloge

- 1 En mode veille, maintenez enfoncé le bouton CLOCK SET de la télécommande pendant plus de deux secondes.
	- » Le format d'heure [24H] ou [12H] s'affiche.
- 2 Appuyez sur  $\blacktriangle$  /  $\nabla$  (ou +/-) pour sélectionner le format d'heure [24H] ou [12H], puis appuyez sur CLOCK SET.
	- » Les chiffres des heures s'affichent et se mettent à clignoter.
- 3 Appuyez sur  $\blacktriangle$  /  $\nabla$  (ou +/-) pour régler les heures, puis sur CLOCK SET.
	- » Les chiffres des minutes s'affichent et se mettent à clignoter.
- 4 Répétez l'étape 3 pour régler les minutes.

#### Remarque

• Si vous n'appuyez sur aucune touche dans les 90 secondes, le système quitte le mode de réglage de l'horloge automatiquement.

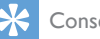

#### Conseil

• En mode veille d'économie d'énergie, vous pouvez afficher les informations relatives à l'horloge en appuyant sur CLOCK SET.

### Mise sous tension

- Appuyez sur  $\Phi$ .
	- » L'appareil bascule sur la dernière source sélectionnée.

#### Activation du mode veille

- Appuyez à nouveau sur  $\theta$  pour activer le mode veille de votre appareil.
	- » Si vous avez préalablement réglé l'horloge, celle-ci apparaît sur l'afficheur.

#### <span id="page-13-0"></span>Pour passer en mode veille d'économie d'énergie :

- Maintenez & enfoncé pendant plus de deux secondes.
	- » La luminosité de l'afficheur diminue.

#### Remarque

• Après 15 minutes en mode veille, l'appareil passe automatiquement en mode veille d'économie d'énergie.

#### Pour basculer entre le mode veille et le mode veille d'économie d'énergie :

Maintenez  $\Phi$  enfoncé pendant plus de deux secondes.

### Recherche du canal vidéo adéquat

- 1 Appuyez sur **SOURCE** à plusieurs reprises pour basculer vers la source disque.
- 2 Allumez le téléviseur, puis réglez-le sur le canal d'entrée vidéo adéquat de l'une des manières suivantes :
	- Sélectionnez le premier canal de votre téléviseur, puis appuyez sur la touche bas de sélection des chaînes jusqu'à ce que l'écran bleu apparaisse.
	- Appuyez à plusieurs reprises sur la touche de source de la télécommande du téléviseur.

#### Conseil

• Le canal d'entrée vidéo se situe entre le premier et le dernier canal ; il peut s'appeler FRONT, A/V IN, VIDEO etc. Pour savoir comment sélectionner l'entrée correcte, reportez-vous au manuel d'utilisation de votre téléviseur.

## Sélection du système TV approprié

Modifiez ce paramètre si la vidéo ne s'affiche pas correctement. Le réglage par défaut correspond aux caractéristiques les plus répandues des téléviseurs de votre pays.

- 1 Appuyez sur  $\bigstar$ .
- 2 Sélectionnez [Config.] (Configuration) -> [Vidéo] (Vidéo) -> [Système TV](SystèmeTV).
- **3** Sélectionnez un réglage, puis appuyez sur OK.
	- **[PAL]** (PAL) Pour les téléviseurs dotés du système de couleur PAL.
	- [Multi] (Multi) Pour les téléviseurs compatibles PAL et NTSC.
	- [NTSC] (NTSC) Pour les téléviseurs dotés du système de couleur NTSC.
- 4 Pour revenir au menu précédent, appuyez  $\sin$   $\Rightarrow$
- **5** Pour quitter le menu, appuyez sur  $\uparrow$ .

## Modification de la langue du menu système

- 1 Appuyez sur  $\bigcap$ .
- 2 Sélectionnez [Config.] (Configuration) -> [Général] (Général) -> [Langue OSD] (Langue OSD), puis appuyez sur OK.
- **3** Sélectionnez un réglage, puis appuyez sur OK.
- 4 Pour quitter le menu, appuyez sur  $\bigwedge$ .

## <span id="page-14-0"></span>Activation du balayage progressif

Le balayage progressif permet d'afficher deux fois plus d'images par seconde que le balayage entrelacé (téléviseurs classiques). Avec près du double de lignes, le balayage progressif offre une résolution et une qualité d'image supérieures.

Avant d'activer cette fonction, assurez-vous que :

- le téléviseur prend en charge les signaux de balayage progressif ;
- vous avez connecté l'unité au téléviseur via les prises vidéo composantes.
- 1 Allumez le téléviseur.
- 2 Assurez-vous que le mode de balayage progressif de votre téléviseur est désactivé (reportez-vous au manuel d'utilisation du téléviseur).
- 3 Réglez le téléviseur sur la chaîne correspondant à cet appareil.
- 4 Appuyez sur **SOURCE** à plusieurs reprises pour basculer vers la source disque, puis appuyez sur  $\biguparrow$ .
- 5 Sélectionnez [Config.] (Configuration) -> [Vidéo] (Vidéo) -> [Progressif] (Progressif) -> [Activé] (activé), puis appuyez sur OK.
	- » Le balayage progressif est configuré.

## <span id="page-15-0"></span>5 Lecture

## Lecture à partir d'un disque

#### Attention

- Risque d'endommagement du produit ! N'effectuez jamais de lecture de disques comportant des accessoires, tels que des disques de protection en papier.
- N'insérez jamais d'objets autres que des disques dans le logement.
- 1 Appuyez plusieurs fois sur **SOURCE** pour sélectionner la source disque.
- 2 Appuyez sur  $\triangle$  pour ouvrir le logement du disque.
- 3 Insérez un disque, face imprimée orientée vers le haut.
- $4$  Appuyez sur  $\triangle$  pour fermer le logement du disque.
	- » La lecture démarre automatiquement.

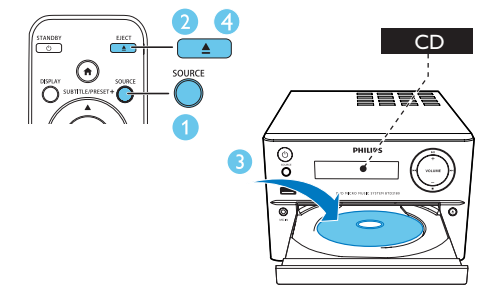

#### Si la lecture ne démarre pas automatiquement :

Sélectionnez un titre, un chapitre ou une piste, puis appuyez sur  $\blacktriangleright$   $\blacksquare$ 

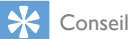

#### • Pour lire un DVD verrouillé, entrez le code de contrôle parental à 6 chiffres.

#### Utilisation du menu du disque

Lorsque vous insérez un DVD, un disque VCD ou S-VCD, il se peut qu'un menu s'affiche sur l'écran du téléviseur.

• Appuyez sur MENU pour accéder ou quitter le menu du disque manuellement.

#### Pour les VCD dotés de la fonction PBC (Contrôle de lecture - version 2.0 uniquement) :

La fonction PBC vous permet de lire les disques VCD de manière interactive par le biais du menu affiché à l'écran.

- Pendant la lecture, appuyez sur MENU pour activer/désactiver le contrôle de lecture (PBC).
	- » Lorsque la fonction PBC est activée, l'écran du menu s'affiche.
	- » Lorsque la fonction PBC est désactivée, le mode de lecture normale reprend.

#### Sélection d'une langue audio

- Pendant la lecture de disque, appuyez sur AUDIO ( $\blacktriangledown$ ) pour sélectionner la langue audio d'un DVD ou d'un DivX (Home Cinéma 31)
	- » Les options de langue s'affichent. Si le canal audio sélectionné n'est pas disponible, le canal audio par défaut du disque sera utilisé.

#### Remarque

• Pour certains DVD, la langue ne peut être modifiée qu'à partir du menu du disque. Appuyez sur MENU pour accéder au menu.

#### <span id="page-16-0"></span>Sélectionner une langue de soustitrage

Pendant la lecture, appuyez sur **SUBTITLE** ( $\blacktriangle$ ) à plusieurs reprises pour sélectionner la langue des sous-titres d'un DVD ou d'un DivX (Home Cinéma 3.1).

#### Remarque

• Pour certains DVD, la langue ne peut être modifiée qu'à partir du menu du disque. Appuyez sur MENU pour accéder au menu du disque.

## Lecture à partir d'un périphérique USB ou de disques enregistrés

Vous pouvez lire des fichiers DivX (Home Cinéma 3.1)/MP3/JPEG copiés sur un CD-R/RW, un DVD inscriptible ou un périphérique de stockage USB.

- 1 Permet de sélectionner une source.
	- Appuyez sur **SOURCE** à plusieurs reprises pour sélectionner la source disque ou USB.
- 2 Insérez le périphérique de stockage USB ou le disque.
	- » La lecture démarre automatiquement.

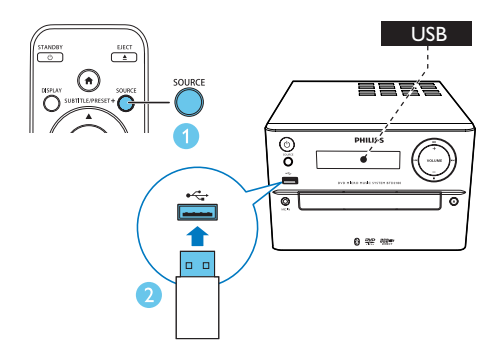

#### Pour lire un fichier spécifique :

- **1** Appuyez sur **pour arrêter la lecture.**
- 2 Appuyer sur  $\triangle$  /  $\nabla$  pour sélectionner un dossier, puis sur **OK** pour confirmer.
	- Pour revenir au menu précédent, appuyez sur  $\blacktriangleright$ .
- 3 Appuyer sur  $\triangle$  /  $\nabla$  pour sélectionner un fichier dans le dossier.
- $4$  Appuyer sur **II** pour commencer la lecture.

#### Remarque

- Vous ne pouvez lire que les vidéos DivX (Home Cinéma 3.1) louées ou achetées en utilisant le code d'enregistrement DivX de cet appareil.
- Les fichiers de sous-titres portant les extensions .srt, .smi, .sub, .ssa et .ass sont pris en charge mais n'apparaissent pas dans le menu de navigation des fichiers.
- Le nom du fichier de sous-titres doit être identique au nom de fichier du film.

## Affichage d'un diaporama sur fond musical

Cet appareil peut lire des fichiers MP3 et des fichiers photo JPEG simultanément.

#### Remarque

- Les fichiers MP3 et JPEG doivent être enregistrés sur le même disque ou sur le même périphérique de stockage USB.
- 1 Lancez la lecture d'un fichier MP3.
- 2 Naviguez jusqu'au dossier ou jusqu'à l'album de photos, puis appuyez sur **> II** pour lancer le diaporama.
	- » Un diaporama se lance et continue jusqu'à la fin du dossier de photos ou de l'album.
- <span id="page-17-0"></span>» La lecture audio continue jusqu'à la fin du dernier fichier.
- Pour revenir au menu précédent, appuyez  $sur$  $\bigtriangledown$ .
- Pour arrêter le diaporama, appuyez sur ...

### Reprise de la lecture vidéo au dernier point d'interruption

#### **Remarque**

- Cette fonctionnalité est uniquement disponible pour la lecture de CD/DVD/VCD/DivX.
- En mode d'arrêt et lorsque le disque n'a pas été retiré, appuyez sur  $\blacktriangleright$  II.

#### Pour arrêter complètement la lecture :

En mode d'arrêt, appuyez sur

## Contrôle de la lecture

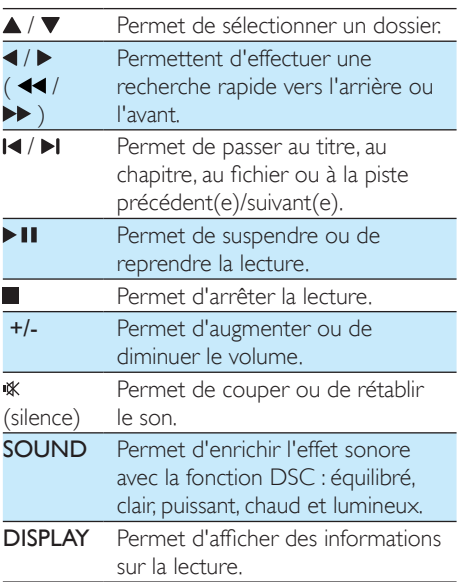

## Options de lecture

En mode de lecture DISC/USB, appuyez sur OPTION pour sélectionner différentes options de lecture.

- [PBC] (PBC) : permet d'activer/de désactiver le contrôle de lecture.
- [Format image](Format image) : permet de sélectionner un format d'affichage des photos adapté à l'écran du téléviseur.
- [Angle] (Angle) : permet de passer d'un angle de caméra à un autre.

#### Remarque

- Certains DVD contiennent des scènes alternatives, notamment des scènes enregistrées selon un angle de vue différent. Le cas échéant, vous pouvez choisir l'une des scènes alternatives disponibles.
- [Microphone] (Microphone) : permet d'activer ou de désactiver la sortie audio du microphone.
- [Conf. karaoké] (Configuration karaoké) : permet d'augmenter ou de diminuer le volume et le niveau de l'écho d'entrée du microphone, ainsi que la hauteur tonale de la musique.
- [Voix] (Voix) : permet de sélectionner différents modes audio karaoké ou de désactiver la voix d'origine.
- [Zoom] (Zoom) : pendant la lecture vidéo, permet d'effectuer un zoom avant/arrière pour vous déplacer dans l'image.
- [Répéter] (Répéter) : permet de choisir une option de répétition de lecture ou de désactiver la fonction de répétition.
- **[ALL A]** (Aller à) : pendant la lecture vidéo, permet de spécifier une position de démarrage de la lecture en introduisant le temps ou le numéro souhaité.
- **[Retour lent]** (Avance lente) et **[Avance** lente] (Retour lent) : pendant la lecture vidéo, permet de sélectionner une vitesse lente d'avance/de retour.

## <span id="page-18-0"></span>Modification du canal audio

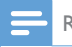

#### Remarque

• Cette fonctionnalité est disponible uniquement pour les vidéos VCD et DivX (Home Cinéma 3.1).

Pendant la lecture, appuyez à plusieurs reprises sur **AUDIO** pour sélectionner un canal audio disponible sur le disque :

- [Mono gauche] (mono gauche)
- [Mono droite] (mono droite)
- [Mixage mono] (mixage mono)
- [Stéréo] (stéréo)

## Faire un karaoké

Vous pouvez brancher un microphone (non fourni) et chanter avec un accompagnement musical.

#### Remarque

- Avant de brancher un microphone, réglez le volume du microphone au minimum pour éviter tout sifflement.
- 1 Insérez un disque de karaoké.
- 2 Connectez un microphone à la prise MIC IN sur le panneau avant.
- $3$  Appuyez sur  $\bigtriangleup$ , puis sélectionnez [karaoke] (Karaoké).
- 4 Activez la sortie audio du microphone (voir « Réglage des paramètres du karaoké »).
- 5 Lancez la lecture d'un disque de karaoké et chantez à l'aide du microphone.

## Réglage des paramètres du karaoké

- [Microphone] (Microphone) : permet d'activer ou de désactiver la sortie audio du microphone.
- [Volume micro] (Volume micro) : permet de régler le volume du microphone.
- [Niveau écho] (Niveau écho) : permet de régler le niveau de l'écho.
- [Score karaoké] (Score karaoké) : permet de désactiver la fonction de score karaoké ou de sélectionner un niveau de score (de base/moyen/avancé). Si un niveau est sélectionné, le score s'affiche à la fin de chaque chanson.
- [Concours chant] (Concours chant) : permet d'organiser un concours pour chanter jusqu'à 4 chansons avec différents chanteurs. Le résultat du concours sera affiché.

1) Dans l'option [Score karaoké] (Score karaoké), sélectionnez un niveau (de base/ moyen/avancé).

2) Dans l'option **[Concours chant]** (Concours chant), activez le concours.

» Le menu de sélection de la chanson apparaît.

3) Introduisez une piste (VCD/SVCD) ou un titre/chapitre (DVD) comme première chanson. Jusqu'à 4 chansons peuvent être sélectionnées.

4) Ensuite, sélectionnez [Démarrer] (Démarrer) et appuyez sur OK pour démarrer la lecture des chansons sélectionnées.

- $\rightarrow$   $\overrightarrow{A}$  la fin de toutes les chansons sélectionnées, un résultat de concours s'affiche.
- [Touche Chant] (Touche Chant) : permet de régler la hauteur de ton correspondant à votre voix.

<span id="page-19-0"></span>[Voix] (Voix) : permet de sélectionner différents modes audio karaoké ou de désactiver la voix d'origine.

## Lecture des fichiers de périphériques Bluetooth

Remarque

- La portée efficace entre l'appareil et votre périphérique Bluetooth correspond à 10 mètres environ.
- Tout obstacle entre la station d'accueil et l'appareil peut réduire la portée.
- La compatibilité n'est pas garantie pour tous les périphériques Bluetooth.

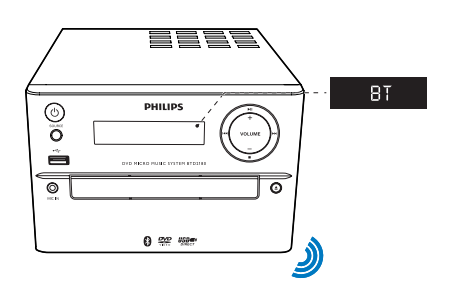

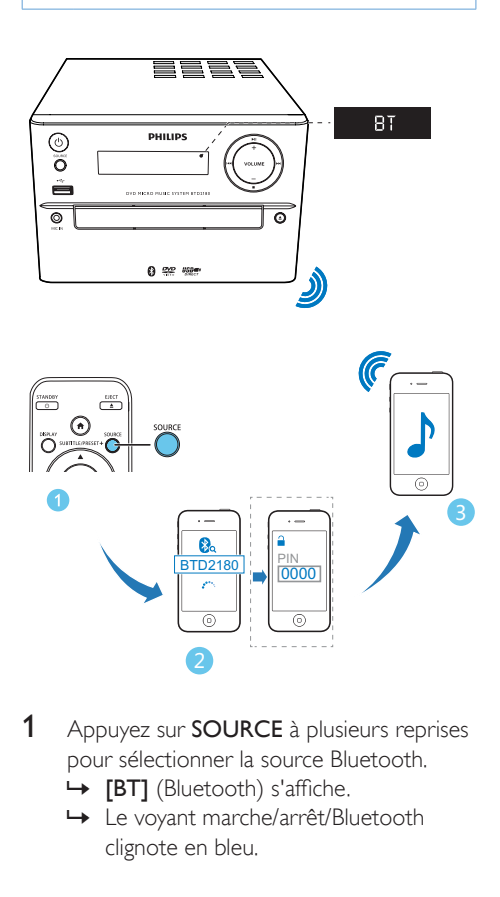

- 1 Appuyez sur **SOURCE** à plusieurs reprises pour sélectionner la source Bluetooth.
	- » [BT] (Bluetooth) s'affiche.
	- » Le voyant marche/arrêt/Bluetooth clignote en bleu.
- 2 Sur votre périphérique prenant en charge la technologie A2DP (Profil de distribution audio avancée), activez le Bluetooth et recherchez les périphériques Bluetooth qui peuvent être associés (reportez-vous au manuel d'utilisation de l'appareil).
- 3 Sélectionnez « PHILIPS\_BTD2180 » sur votre périphérique compatible Bluetooth et, si nécessaire, saisissez « 0000 » comme mot de passe de couplage.
	- ← Une fois le couplage et la connexion terminés, le voyant Bluetooth ne clignote plus et reste allumé en bleu et l'appareil émet deux bips.
- Lecture audio sur le périphérique connecté.
	- » Permet la lecture audio depuis le périphérique Bluetooth associé vers cet appareil.

#### Conseil

• L'appareil peut enregistrer jusqu'à 8 périphériques Bluetooth précédemment connectés.

#### Pour déconnecter le périphérique :

- désactivez la fonction Bluetooth sur votre périphérique ; ou
- mettez le périphérique hors de portée.

Pour effacer l'historique Bluetooth de couplage :

- Maintenezle bouton > II de l'appareil enfoncépendant 3 secondes.
	- » La connexion Bluetooth actuelle est déconnectée.
	- → Une fois l'historique effacé, [CLEAR] (effacé) s'affiche pendant 3 secondes.

## <span id="page-20-0"></span>6 Écoute de la radio

## Réglage d'une station de radio

#### Conseil

- Placez l'antenne aussi loin que possible du téléviseur, du magnétoscope ou de toute autre source de rayonnement.
- Pour une réception optimale, déployez entièrement l'antenne FM et modifiez-en la position.
- 1 Appuyez plusieurs fois sur **SOURCE** pour sélectionner la source FM.
- 2 Maintenez  $\blacktriangleleft$  /  $\blacktriangleright$  ( $\blacktriangleleft\blacktriangleleft$  / $\blacktriangleright\blacktriangleright$  ) enfoncé pendant plus de 2 secondes.
	- » La radio se règle automatiquement sur une station présentant un signal puissant.
- 3 Répétez l'étape 2 pour régler d'autres stations de radio.

#### Pour régler une station dont le signal est faible :

Appuyez plusieurs fois sur  $\blacktriangleleft$  /  $\blacktriangleright$  ( $\blacktriangleleft\blacktriangleleft$  / ) jusqu'à obtention de la réception optimale.

## Programmation automatique des stations de radio

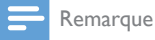

• Vous pouvez programmer jusqu'à 20 stations de radio présélectionnées (FM).

• En mode tuner, maintenez la touche PROG enfoncée pendant plus de deux secondes pour activer la programmation automatique.

- » [AUTO] (auto) s'affiche.
- » Toutes les stations disponibles sont enregistrées dans l'ordre de la puissance de réception de la bande d'onde et la première station de radio enregistrée est diffusée automatiquement.

## Programmation manuelle des stations de radio

- 1 Permet de régler une station de radio de votre choix.
- 2 Appuyez sur **PROG**, puis sur  $\triangle$  /  $\nabla$  pour sélectionner un numéro de 1 à 20.
- 3 Appuyez sur PROG pour confirmer. » [SAVE] (enregistrer) s'affiche.
- 4 Répétez les étapes 2 et 3 pour programmer d'autres stations.

#### Remarque

• Pour remplacer une station présélectionnée, mémorisez une autre station à sa place.

## Sélection d'une station de radio présélectionnée

En mode tuner, appuyez sur PRESET +/- (  $\blacktriangle$  / $\nabla$  ) (ou directement sur un chiffre) pour sélectionner une station de radio présélectionnée.

## <span id="page-21-0"></span>Autres fonctions

## Réglage de l'alarme

Cet appareil peut être utilisé comme un radioréveil. Vous pouvez sélectionner les sources d'alarme CD, FM ou USB.

#### Remarque

- Assurez-vous que vous avez correctement réglé l'horloge.
- 1 En mode veille, maintenez la touche TIME enfoncée pendant plus de 2 secondes.
	- » Les chiffres des heures s'affichent et se mettent à clignoter.
- 2 Appuyez sur  $\blacktriangle$  /  $\nabla$  (ou +/-) à plusieurs reprises pour régler les heures, puis sur TIME.
	- » Les chiffres des minutes s'affichent et se mettent à clignoter.
- 3 Répétez l'étape 2 pour régler les minutes, sélectionnez une source (CD, FM ou USB) et réglez le volume.

#### Remarque

• Si vous n'appuyez sur aucun bouton dans les 90 secondes, le système quitte le mode de réglage de l'alarme automatiquement.

#### Pour activer ou désactiver l'alarme :

- Appuyez plusieurs fois sur TIME pour activer ou désactiver l'alarme.
	- → Si le programmateur est activé,  $\oplus$ s'affiche à l'écran.

#### Conseil

Si la source disque/USB est sélectionnée mais qu'aucun disque n'a été inséré ou qu'aucun périphérique USB n'est connecté, l'appareil se règle automatiquement sur la source tuner.

## Réglage de l'arrêt programmé

- Pour régler l'arrêt programmé, en mode de mise sous tension, appuyez sur **SLEEP** à plusieurs reprises pour sélectionner une durée (en minutes).
	- → Lorsque l'arrêt programmé est activé. z<sup>z</sup> s'affiche.

#### Pour désactiver l'arrêt programmé :

- Appuyez plusieurs fois sur SLEEP jusqu'à ce que [SLP OFF] (veille désactivée) s'affiche.
	- » Lorsque l'arrêt programmé est désactivé, <sup>2</sup> disparaît.

### Écoute de la musique à partir d'un périphérique externe

Vous pouvez écouter de la musique à partir d'un périphérique externe via cet appareil (câble non fourni).

- 1 Assurez-vous que le périphérique audio [externe est connecté à cet appareil](#page-10-1) (voir 'Connexion d'un appareil audio externe' à la page [9\)](#page-10-1).
- 2 Appuyez plusieurs fois sur **SOURCE** pour sélectionner la source AUX.
- 3 Démarrez la lecture de la musique sur le périphérique externe (voir le manuel d'utilisation du périphérique externe).

## <span id="page-22-0"></span>8 Réglage des paramètres

- 1 Appuyez sur  $\hat{\mathbf{n}}$ .
- 2 Sélectionnez la page **[Config.]** (Configuration).
- 3 Sélectionnez un réglage, puis appuyez sur OK.
	- Pour revenir au menu précédent, appuyez sur  $\blacktriangleright$ .
	- Pour quitter le menu, appuyez sur  $\biguparrow$ .

## Réglages généraux

Sur la page [Général] (Général), vous pouvez configurer les options suivantes :

[Verr disque] (Verr. disque)

Pour verrouiller ou déverrouiller un disque.

[Langue OSD] (Langue OSD)

Pour sélectionner la langue d'affichage à l'écran.

[Code Vàd DivX(R)] (Code DivX(R) VOD)

Pour afficher le code d'enregistrement DivX(R).

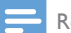

#### Remarque

• Saisissez le code d'enregistrement DivX lorsque vous louez ou achetez une vidéo à partir du site Web http:// vod.divx.com/. Les vidéos DivX louées ou achetées via le service DivX® VOD (Video on Demand, vidéo à la demande) peuvent être lues uniquement sur le périphérique sur lequel elles ont été enregistrées.

## Réglages vidéo

Sur la page [Vidéo] (Vidéo), vous pouvez configurer les options suivantes :

[Système TV] (Système TV)

Modifiez ce paramètre si la vidéo ne s'affiche pas correctement. Le réglage par défaut correspond aux caractéristiques les plus répandues des téléviseurs de votre pays.

- [PAL] (PAL) Pour les téléviseurs dotés du système de couleur PAL.
- [Multi] (Multi) Pour les téléviseurs compatibles PAL et NTSC.
- [NTSC] (NTSC) Pour les téléviseurs dotés du système de couleur NTSC.

#### [Mode d'affichage] (Affichage TV)

Le format TV détermine le format d'image à l'écran en fonction du type de téléviseur que vous avez connecté.

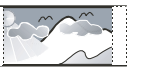

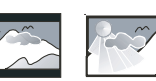

4:3 Pan Scan (PS) 4:3 Letter Box (LB) 16:9 (Wide Screen)

- $[4:3$  Pan Scan]  $(4:3$  Pan Scan) Pour les téléviseurs 4/3 : affichage pleine hauteur et côtés coupés.
- $[4:3$  Let. Box]  $(4:3$  Letter Box) Pour les téléviseurs 4/3 : affichage écran large avec des bandes noires en haut et en bas de l'écran.
- [16:9] (16:9 Wide Screen) Pour les téléviseurs écran large : affichage au format 16/9.

#### [Progressif] (Progressif)

Permet de régler la sortie vidéo suivant la connexion vidéo. Si vous utilisez la connexion composite, ce réglage n'est pas nécessaire.

- [Activé] (Activé) : permet d'activer le balayage progressif.
- [Désactivé] (Désactivé) : permet de désactiver le balayage progressif.

#### [param coul] (Param. coul.)

Permet de sélectionner un réglage de couleurs prédéfini.

**[Standard]** (Standard) – Couleurs d'origine.

- <span id="page-23-0"></span> $[Luminex]$  (Lumineux) – Couleurs vives.
- [Froid] (Doux) Couleurs douces.
- [Personnel] (Personnel) Réglage personnalisé des couleurs. Définissez la luminosité, le contraste, la netteté et la saturation des couleurs, puis appuyez sur OK.

## Configuration audio

Sur la page [Audio] (Audio), vous pouvez configurer les options suivantes :

[Surround Mode] (Mode Surround)

- [Stéréo] (Stéréo)
- [G/D] (gauche/droite)

#### [Mode Son] (Mode son)

Désactivez ou sélectionnez votre mode audio préféré.

- $\cdot$  [3D] (3D)
- [Mode film] (Mode film)
- [Mode musique] (Mode musique)

#### **[Mode Nuit]** (Mode nuit)

Permet de réduire le volume des passages forts et d'augmenter le volume des passages bas afin de pouvoir regarder un film sans déranger les autres.

- **[Activé]** (Activé : pour profiter d'un visionnage discret le soir (pour les DVD uniquement).
- [Désactivé] (Désactivé : pour profiter d'un son Surround et de l'intégralité de la plage dynamique du son.

## **Préférences**

Sur la page [Préférence] (Préférence), vous pouvez configurer les options suivantes :

[Audio] (Audio)

Sélectionnez la langue audio préférée pour la lecture d'un disque.

[S-Titres] (Ss-titres)

Sélectionnez la langue audio préférée pour la lecture d'un disque.

#### [Menu Disque] (Menu disque)

Sélectionnez la langue du menu du disque préférée.

#### **Remarque**

- Si la langue définie n'est pas disponible sur le disque, le disque utilise sa propre langue par défaut.
- Pour certains disques, la langue audio ou de sous-titrage ne peut être modifiée qu'à partir du menu du disque.

#### [Verr. parental] (Verr. parental)

Permet de restreindre l'accès aux disques déconseillés aux enfants. L'enregistrement de ces disques doit contenir leur classification.

1) Appuyez sur OK.

2) Sélectionnez le niveau de contrôle de votre choix, puis appuyez sur OK.

3) Appuyez sur les touches numériques pour saisir le mot de passe.

#### **Remarque**

- La lecture des disques dont le niveau de contrôle est supérieur au niveau que vous avez défini dans l'option [Verr. parental] (Verr. parental) nécessite un mot de passe.
- La classification dépend des pays. Pour autoriser la lecture de tous les disques, sélectionnez [8 Adulte] (8 - Adulte).
- Il peut arriver que la classification soit indiquée sur certains disques sans être enregistrée avec le contenu. L'option ne fonctionne pas avec ce type de disque.

### [PBC] (PBC)

Permet de lire les disques VCD de manière interactive par le biais du menu affiché à l'écran.

- **[Activé]** (Activé) : l'écran du menu s'affiche.
- [Désactivé] (Désactivé) : le mode de lecture normale reprend.

[Mot de passe] (Mot de passe)

Ce réglage vous permet de modifier le mot de passe du contrôle parental. Le mot de passe par défaut est 000000.

1) À l'aide des touches numériques, saisissez le code « 000000 » ou votre dernier mot de passe défini dans le champ [Ancien mot p.] (Ancien mot p.).

2) Saisissez le nouveau mot de passe dans le champ **[Nouv. mot p.]** (Nouv. mot p.).

3) Saisissez encore une fois le nouveau mot de passe dans le champ [Confir.mot p.] (Confir. mot p.).

4) Appuyez sur OK pour quitter le menu.

Remarque

• Si vous avez oublié votre mot de passe, saisissez « 000000 » avant d'entrer un nouveau mot de passe.

#### [Ss-titre DivX] (Ss-titre DivX)

Sélectionnez un jeu de caractères compatible avec le sous-titrage DivX.

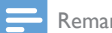

Remarque

• Veillez à ce que le fichier de sous-titrage ait exactement le même nom que le fichier du film. Par exemple, si le nom de fichier du film est « Film.avi », vous devez nommer le fichier texte « Film.sub » ou « Film.srt ».

#### [Info version] (Info version)

Permet d'afficher la version du logiciel de cet appareil.

#### [Par défaut] (Par défaut)

Permet de rétablir tous les paramètres par défaut, à l'exception du mot de passe et des paramètres de contrôle parental.

## <span id="page-25-0"></span>9 Informations sur le produit

#### Remarque

• Les informations sur le produit sont sujettes à modifications sans notification préalable.

## Caractéristiques techniques

#### Amplificateur

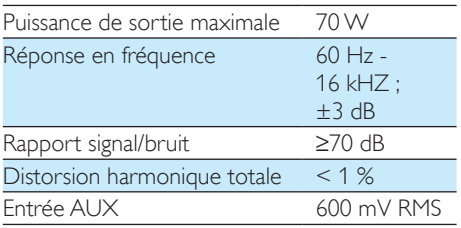

### **Enceintes**

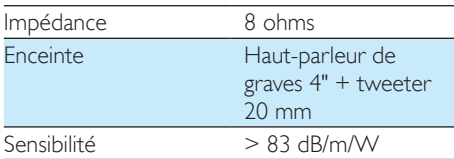

#### Bluetooth

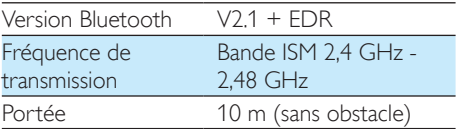

### Tuner (FM)

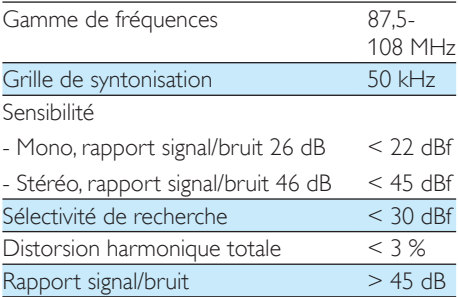

#### USB

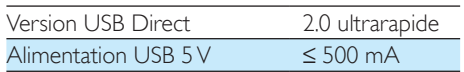

#### **Disque**

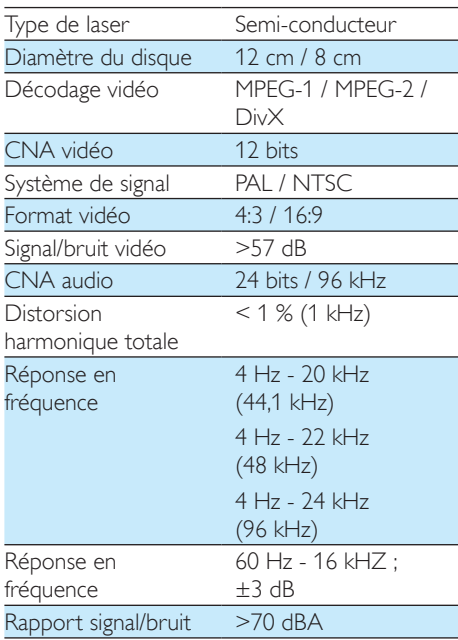

#### <span id="page-26-0"></span>Informations générales

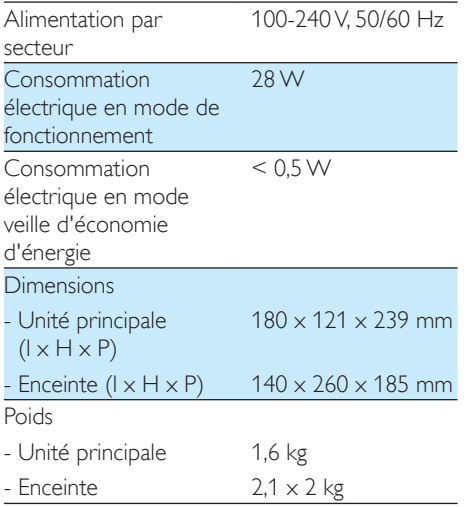

## Formats de disque pris en charge

- DVD (Digital Video Disc)
- CD vidéo (VCD)
- Super CD vidéo (SVCD)
- DVD réinscriptibles (DVD+RW)
- CD (CD audio)
- Fichiers photo (Kodak, IPEG) sur CD+R(W)
- DivX(R) sur CD-R(W) :
- DivX 3.11/4.x/5.x

#### Formats CD-MP3 pris en charge :

- $•$  ISO 9660.
- Nom de titre/album (max.) : 12 caractères.
- Nombre de titres et d'albums (max.) : 255.
- Imbrication de répertoires (max.) : 8 niveaux.
- Nombre d'albums (max.) : 32.
- Nombre de pistes MP3 (max.) : 999.
- Fréquences d'échantillonnage prises en charge pour un disque MP3 : 32 kHz, 44,1 kHz et 48 kHz.
- Débits pris en charge pour un disque MP3 : 32, 64, 96, 128, 192 et 256 (Kbit/s).
- Les formats suivants ne sont pas pris en charge :
	- Fichiers avec extension \*.VMA, \*.AAC, \*.DLF, \*.M3U,
	- $\cdot$  \* PLS, \* WAV
	- Nom d'album/de titre non anglais
	- Disques enregistrés au format Joliet
	- MP3 Pro et MP3 avec ID3-Tag

### Informations de compatibilité **LISB**

#### Périphériques USB compatibles :

- Mémoires flash USB (USB 2.0 ou USB 1.1)
- Lecteurs flash USB (USB 2.0 ou USB 1.1)
- Cartes mémoire (lecteur de carte supplémentaire requis pour votre appareil)

#### Formats pris en charge :

- USB ou format de fichier mémoire : FAT12, FAT16, FAT32 (taille du secteur : 512 octets)
- Débit binaire MP3 (taux de données) : 32 - 320 Kbit/s et débit binaire variable
- Imbrication de répertoires jusqu'à 8 niveaux
- Nombre d'albums/dossiers : 99 maximum
- Nombre de pistes/titres : 999 maximum
- ID3 tag version 2.0 ou ultérieure
- Nom de fichier dans Unicode UTF8 (longueur maximale : 32 octets)

#### Formats non pris en charge :

- Albums vides : un album vide est un album ne contenant pas de fichiers MP3/WMA. Il n'apparaît pas sur l'afficheur.
- Les formats de fichiers non pris en charge sont ignorés. Par exemple, les documents Word (.doc) ou les fichiers MP3 dont l'extension est .dlf sont ignorés et ne sont pas lus.
- Fichiers audio WMA, AAC, WAV et PCM
- Fichiers WMA protégés contre la copie (DRM) (.wav, .m4a, .m4p, .mp4, .aac)
- Fichiers WMA au format Lossless

## <span id="page-28-0"></span>10 Dépannage

#### Avertissement

• Ne retirez jamais le boîtier de l'appareil.

Pour que votre garantie reste valide, n'essayez jamais de réparer le système vous-même.

En cas de problème lors de l'utilisation de cet appareil, vérifiez les points suivants avant de faire appel au service d'assistance. Si aucune solution à votre problème n'a été trouvée, visitez le site Web Philips (www.philips.com/ support). Lorsque vous contactez Philips, placez votre appareil à portée de main et gardez le numéro de modèle et le numéro de série à disposition.

#### Pas d'alimentation

- Assurez-vous que l'adaptateur secteur de l'appareil est correctement branché.
- Assurez-vous que la prise secteur est alimentée.
- L'appareil dispose d'une fonction d'économie d'énergie. Par conséquent, le système s'éteint automatiquement 15 minutes après la fin de la lecture de la piste lorsqu'aucune commande n'a été utilisée.

#### Pas de son ou son faible

- Permet de régler le volume.
- Vérifiez que les enceintes sont bien connectées.
- Vérifiez si les câbles d'enceinte dénudés sont fixés.

#### La télécommande ne fonctionne pas.

- Avant d'appuyer sur une touche de fonction, commencez par sélectionner la source appropriée à l'aide de la télécommande (au lieu de passer par l'unité principale).
- Rapprochez la télécommande de l'appareil.
- Insérez la pile en respectant la polarité (signes +/–) conformément aux indications.
- Remplacez la pile.

• Dirigez la télécommande directement vers le capteur situé à l'avant de l'appareil.

#### Aucun disque détecté

- Insérez un disque.
- Vérifiez que le disque n'a pas été inséré à l'envers.
- Attendez que la condensation sur la lentille se soit évaporée.
- Remplacez ou nettoyez le disque.
- Utilisez un CD finalisé ou un disque dont le format est compatible.

#### Impossible de lire le disque

- Insérez un disque lisible avec la face imprimée orientée vers le haut.
- Vérifiez le type de disque, le système couleur et le code de région. Vérifiez que le disque ne présente pas de rayures ou de traces.
- Appuyez sur  $\bigtriangleup$  pour quitter le menu de configuration système.
- Désactivez le mot de passe du contrôle parental ou changez le niveau de contrôle.
- De la condensation s'est formée à l'intérieur de l'appareil. Retirez le disque et laissez l'appareil allumé pendant une heure environ. Débranchez et rebranchez la prise d'alimentation secteur, puis mettez à nouveau le système sous tension.

#### Absence d'image

- Vérifiez la connexion vidéo.
- Allumez le téléviseur sur le canal d'entrée vidéo adéquat.
- Le balayage progressif est activé mais le téléviseur ne prend pas en charge cette fonction.

#### Image en noir et blanc ou déformée

- Le disque n'est pas compatible avec le système couleur du téléviseur (PAL/NTSC).
- Il est possible que l'image apparaisse parfois légèrement déformée. Il ne s'agit pas d'un défaut de l'appareil.
- Nettoyez le disque.
- L'image peut apparaître déformée pendant la configuration du balayage progressif.

#### Le format de l'écran du téléviseur ne peut pas être modifié une fois le format d'affichage du téléviseur défini.

- Le format d'image est défini sur le DVD inséré.
- Certains téléviseurs ne permettent pas de changer le format d'image.

#### Impossible de lire des fichiers vidéo DivX.

- Vérifiez que le fichier vidéo DivX est complet.
- Vérifiez que l'extension du fichier est correcte.
- En raison d'un problème de droits numériques, la lecture des fichiers vidéo protégés contre copie (DRM) est impossible via une connexion vidéo analogique (par ex. composite, composantes ou péritel). Transférez le contenu vidéo sur le Disc Media et lisez ces fichiers.

#### Les langues audio ou de sous-titrage ne peuvent pas être réglées

- Le disque n'est pas enregistré avec une bande son ou des sous-titres multilingues.
- Le paramètre langue audio ou de soustitrage est interdit sur le disque.

#### Impossible d'afficher certains fichiers du périphérique USB

- Le nombre de dossiers ou de fichiers du périphérique USB dépasse une certaine limite. Il ne s'agit pas d'un dysfonctionnement de l'appareil.
- Le format de ces fichiers n'est pas pris en charge.

#### Périphérique USB non pris en charge

Le périphérique USB est incompatible avec l'appareil. Essayez un autre périphérique.

#### Mauvaise qualité de la réception radio

- Éloignez l'appareil de votre téléviseur ou magnétoscope.
- Déployez entièrement l'antenne FM.
- Branchez plutôt une antenne FM extérieure.

#### La lecture est impossible sur l'appareil alors que la connexion Bluetooth a réussi.

Le périphérique ne permet pas de lire de la musique sur l'appareil sans fil.

#### La qualité audio devient médiocre après connexion d'un périphérique Bluetooth.

• La réception Bluetooth est faible. Déplacez le périphérique plus près de l'appareil ou enlevez tout obstacle entre eux.

#### Connexion avec l'appareil impossible.

- Le périphérique ne prend pas en charge les profils requis par l'appareil.
- La fonction Bluetooth du périphérique n'est pas activée. Reportez-vous au mode d'emploi du périphérique pour savoir comment activer la fonction.
- L'appareil n'est pas en mode de couplage.
- L'appareil est déjà connecté à un autre périphérique Bluetooth. Déconnectez ce périphérique, puis réessayez.

#### Le téléphone portable associé ne cesse de se connecter et de se déconnecter.

- La réception Bluetooth est faible. Déplacez le périphérique plus près de l'appareil ou enlevez tout obstacle entre eux.
- Certains téléphones portables peuvent se connecter et se déconnecter sans cesse, lorsque vous effectuez ou terminez un appel. Ceci n'indique pas une défaillance de l'appareil.
- Sur certains périphériques, la connexion Bluetooth se désactive automatiquement pour économiser l'énergie. Ceci n'indique pas une défaillance de l'appareil.

#### Le programmateur ne fonctionne pas.

- Réglez correctement l'horloge.
- Activez le programmateur.

#### Les réglages de l'horloge/du programmateur sont effacés.

- Une coupure de courant s'est produite ou le cordon d'alimentation a été débranché.
- Réglez à nouveau l'horloge/le programmateur.

## <span id="page-30-0"></span>11 Avertissement

Toute modification apportée à cet appareil qui ne serait pas approuvée expressément par Philips Consumer Lifestyle peut invalider l'habilitation de l'utilisateur à utiliser l'appareil.

# **0890**

Ce produit est conforme aux spécifications d'interférence radio de la Communauté Européenne.

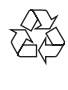

Cet appareil a été conçu et fabriqué avec des matériaux et des composants de haute qualité pouvant être recyclés et réutilisés.

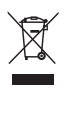

La présence du symbole de poubelle sur roues barrée sur un produit indique que ce dernier est conforme à la directive européenne 2002/96/CE.

Veuillez vous renseigner sur votre système local de gestion des déchets d'équipements électriques et électroniques.

Respectez la réglementation locale et ne jetez pas vos anciens appareils avec les ordures ménagères. La mise au rebut correcte de votre ancien appareil permet de préserver l'environnement et la santé.

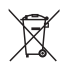

Cet appareil contient des piles relevant de la directive européenne 2006/66/CE, qui ne peuvent être jetées avec les ordures ménagères.Renseignez-vous sur les dispositions en vigueur dans votre région concernant la collecte séparée des piles. La mise au rebut

correcte permet de préserver l'environnement et la santé.

#### Informations sur l'environnement

Tout emballage superflu a été supprimé. Nous avons fait notre possible pour permettre une séparation facile de l'emballage en trois matériaux : carton (boîte), polystyrène moussé (qui amortit les chocs) et polyéthylène (sacs, feuille protectrice en mousse).

Votre appareil se compose de matériaux recyclables et réutilisables à condition d'être démontés par une entreprise spécialisée. Respectez les réglementations locales pour vous débarrasser des emballages, des piles usagées et de votre ancien équipement.

#### $\bigg($ Be responsible **Respect copyrights**

La réalisation de copies non autorisées de contenu protégé contre la copie, notamment de programmes informatiques, fichiers, diffusions et enregistrement sonores, peut représenter une violation de droits d'auteur et une infraction à la loi. Cet appareil ne doit en aucun cas être utilisé à de telles fins.

Les logos et la marque de nom Bluetooth® sont des marques déposées de Bluetooth SIG, Inc. ; toutes les utilisations de ces marques par Philips sont régies par des accords de licence.

## **DOLBY**

Fabriqué sous licence Dolby Laboratories.

« Dolby » et le symbole du double D sont des marques commerciales de Dolby Laboratories.

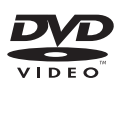

« DVD Video » est une marque déposée de DVD Format/Logo Licensing Corporation.

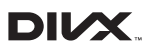

À PROPOS DU FORMAT VIDÉO DIVX : DivX® est un format vidéo numérique créé

par DivX, LLC, une filiale de Rovi Corporation. Ce téléviseur est un appareil DivX Certified® officiel capable de lire le format vidéo DivX. Visitez le site divx.com pour obtenir de plus amples informations ainsi que des outils logiciels permettant de convertir vos fichiers en vidéos DivX.

À PROPOS DE LA VIDÉO À LA DEMANDE DIVX : cet appareil DivX Certified® doit être enregistré pour pouvoir lire les vidéos à la demande au format DivX que vous avez achetées. Pour obtenir votre code d'enregistrement, recherchez la section DivX VOD dans le menu de configuration de l'appareil. Visitez le site vod.divx.com pour savoir comment vous enregistrer.

DivX®, DivX Certified® et les logos associés sont des marques commerciales de Rovi Corporation ou de ses filiales et sont utilisés sous licence.

#### Cet appareil présente l'étiquette suivante :

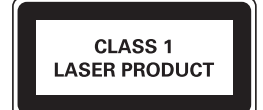

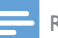

Remarque

• La plaque signalétique est située à l'arrière de l'appareil.

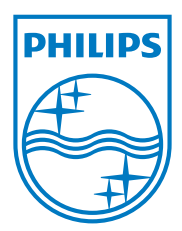

Specifications are subject to change without notice © 2013 Koninklijke Philips Electronics N.V. All rights reserved.

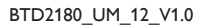

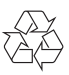